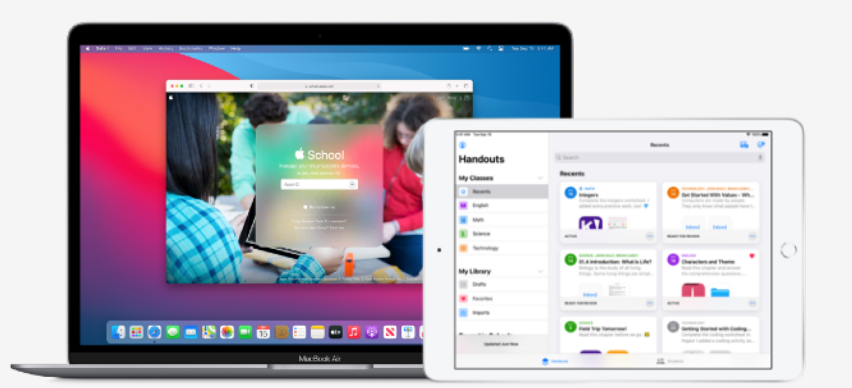

## Apple Bildung

# **Vorbereitung für Schoolwork**

Mit der Schoolwork App können Lehrkräfte einfach Inhalte wie Arbeitsblätter und Aktivitäten in Lernapps zuweisen, den Fortschritt der Schüler:innen überprüfen und in Echtzeit mit ihnen zusammenarbeiten. Befolgen Sie die unten aufgeführten Schritte, um Schoolwork für Lehrkräfte und Schüler:innen einzurichten:

## **1. Registrieren Sie sich bei Apple School Manager oder führen Sie ein Upgrade darauf durch.**

Apple School Manager ist ein benutzerfreundliches, webbasiertes Portal, mit dem IT-Admins Benutzer:innen, Geräte und Inhalte verwalten können. Sie verfügen damit über einen zentralen Ort, um verwaltete Apple IDs bereitzustellen, Geräte einzurichten, Apps und Bücher zu beziehen und Lehrkräften Tools an die Hand zu geben, die spannende Lernerfahrungen ermöglichen. Informieren Sie sich über die [Registrierung](https://support.apple.com/guide/apple-school-manager/apd402206497/web) bei oder das [Upgrade](https://support.apple.com/HT206960) auf Apple School Manager.

## **2. Richten Sie Accounts für Lehrkräfte und Schüler:innen ein.**

Mit Apple School Manager können Sie schnell Accounts erstellen, um Schüler:innen den Zugriff auf Schoolwork und weitere wichtige Apple Dienste zu ermöglichen und 200 GB kostenlosen Speicherplatz in iCloud zur Verfügung zu stellen – alles mit der Gewissheit, dass die Datenschutzbestimmungen Ihrer Schule oder Ihres Bezirks eingehalten werden. **Tipp:** Wenn Sie Apple School Manager zwecks verknüpfter Authentifizierung mit dem Microsoft Azure Active Directory Ihrer Schule verbinden, können Schüler:innen und Lehrkräfte sich mit ihren bestehenden Anmeldedaten anmelden. Erfahren Sie mehr über die Erstellung von Accounts mittels [verknüpfter](https://support.apple.com/guide/apple-school-manager/intro-to-federated-authentication-apdb19317543/web)  [Authentifizierung,](https://support.apple.com/guide/apple-school-manager/intro-to-federated-authentication-apdb19317543/web) [SIS-Integration](https://support.apple.com/HT207409) oder [SFTP.](https://support.apple.com/HT207029)

### **3. Richten Sie Klassen für Schoolwork ein.**

Bei in SIS- oder SFTP-Verbindungen enthaltenen Klassen werden automatisch Schoolwork Klassen für Sie erstellt und diese werden automatisch aktualisiert, wenn Schüler:innen Klassen verlassen oder dazukommen. Sie können [Lehrkräften auch das Erstellen,](https://support.apple.com/guide/schoolwork-teacher/create-edit-and-delete-classes-phx1dfe1cd64/ios)  [Bearbeiten und Löschen eigener Klassen](https://support.apple.com/guide/schoolwork-teacher/create-edit-and-delete-classes-phx1dfe1cd64/ios) direkt in Schoolwork erlauben, indem Sie das [Recht zum Erstellen, Bearbeiten und Löschen](https://support.apple.com/guide/apple-school-manager/edit-role-privileges-tes7a253ee20/web)  [von Klassen](https://support.apple.com/guide/apple-school-manager/edit-role-privileges-tes7a253ee20/web) für die Funktion der Lehrkraft in Apple School Manager gewähren.

## **4. Laden Sie die Schoolwork App unter "Apps und Bücher" in Apple School Manager.**

Dank der Verknüpfung von Apple School Manager und Ihrer MDM-Lösung können Sie App-Lizenzen in großen Stückzahlen beziehen. Stellen Sie sicher, dass auf den Geräten iPadOS 13.5 oder neuer ausgeführt wird. Weisen Sie Schoolwork dann den Geräten der Lehrkräfte und Schüler:innen zu und installieren Sie die App per Fernzugriff. Erfahren Sie mehr über ["Apps und Bücher" in Apple School Manager.](https://support.apple.com/guide/apple-school-manager/intro-to-apps-and-books-apde19b23f7f/web)

## **5. [Aktivieren Sie in Apple School Manager das Feature "Teilnehmerfortschritt"](https://help.apple.com/schoolmanager/#/asm921383508) für Ihre Einrichtung.**

Wenn das Feature "Teilnehmerfortschritt" in Schoolwork aktiviert ist, können Lehrkräfte den Fortschritt ihrer Schüler:innen bei Aktivitäten überprüfen, die ihnen in mit ClassKit kompatiblen Apps zugewiesen wurden. Sie können Schoolwork auch dann nutzen, wenn dieses Feature nicht aktiviert ist. Tipp: Suchen Sie in Apple School Manager im Bereich "Apps und Bücher" nach dem Badge "Works with Schoolwork", um mit ClassKit kompatible Apps zu finden, die die Fortschrittserfassung unterstützen. Erfahren Sie, wie Sie [das](https://support.apple.com/guide/apple-school-manager/manage-student-progress-asm921383508/web)  [Feature "Teilnehmerfortschritt" aktivieren.](https://support.apple.com/guide/apple-school-manager/manage-student-progress-asm921383508/web)

#### **Weitere Ressourcen, die Ihnen den Einstieg erleichtern, finden Sie unter [Support für den Bildungsbereich.](https://support.apple.com/de-de/education)**